# MODELOWANIE TRÓJWYMIAROWE BUDYNKÓW LOTNISKA DAJTKI-OLSZTYN W APLIKACJACH AUTOCAD CIVIL 3D I GOOGLE SKETCHUP

# 3D MODELING OF BUILDINGS AT THE DAJTKI-OLSZTYN AIRPORT IN AUTOCAD CIVIL 3D AND GOOGLE SKETCHUP APPLICATIONS

## Bartłomiej Oszczak, Dariusz Tanajewski, Adam Harmaciński, Mateusz Klimczuk

Katedra Geodezji Satelitarnej i Nawigacji, Wydział Geodezji i Gospodarki Przestrzennej Uniwersytet Warmiñsko-Mazurski w Olsztynie

### S³owa kluczowe: AutoCAD Civil 3D, Google SketchUp, modelowanie 3D budynków, lotnisko Dajtki-Olsztyn

Keywords: AutoCAD Civil 3D, Google SketchUp, 3D buildings modeling, Dajtki-Olsztyn Airport

# **Wstep**

Postępująca informatyzacja i rozwój technik komputerowych nie ominęły również kartografii i przyniosły wiele zmian w tej dziedzinie nauki. Od kilku lat mapy cyfrowe stały się powszechnym standardem, który wypiera produkcjê map analogowych. Mowa tu nie tylko o mapach stanowiących dokumentację geodezyjną, ale również o tych, które produkowane są na potrzeby turystyki, nawigacji morskiej lub samochodowej. Dalszy rozwój kartografii ukierunkowany został na budowę trójwymiarowych map, które dostarczać będą użytkownikowi informacji nie tylko o położeniu obiektu, ale również o jego kształcie i atrybutach opisowych, tj.: wysokości, liczbie okien, elewacji budynku, kształcie, sposobie pokrycia dachu itp. Z uwagi na dynamiczne zmiany w planach zagospodarowania przestrzennego i wielu innych projektach, co roku wzrasta zapotrzebowanie na tego rodzaju prezentacjê danych przestrzennych. Niezale¿nie jednak od mo¿liwoci technicznych, najwa¿niejszym zadaniem map jest przedstawienie informacji o przestrzeni w taki sposób, aby użytkownik mógł jak najszybciej i najprościej pozyskać szeroką wiedzę na konkretny temat. Elementem, który ma za zadanie wzbogacić dotychczasowe metody prezentacji kartograficznych jest wizualizacja 3D (Brach, 2008). Rynek aplikacji oferuje w tym celu kilka programów, które umożliwiają odwzorowanie rzeczywistych obiektów na ekranie komputera. Szczególnie warto zwrócić uwagê na dwa z nich darmow¹ (w wersji podstawowej) aplikacje SketchUp firmy Google Inc. oraz komercyjny AutoCAD Civil 3D stworzony przez Autodesk Inc.

# Tworzenie trójwymiarowych modeli budynków w programie SketchUp

Program SketchUp został opracowany z myślą o koncepcyjnym podejściu do projektowania. Jest to zaawansowana, ale zarazem prosta w obsłudze aplikacja do modelowania obiektów trójwymiarowych, pełniąca rolę "cyfrowego ołówka do projektowania", który pozwala usprawnić i ułatwić proces projektowania komputerowego w trzech wymiarach.

#### Modelowanie obiektu

Modelowanie budynków opiera się przede wszystkim na obiektach liniowych, mających stanowić krawędzie modelu. Połączenie ze sobą trzech lub więcej linii, leżących w jednej, nieskończonej płaszczyź-

nie tworzy zamknięte figury geometryczne, stanowiące elementy płaszczyznowe modelowanego obiektu. Najprostszym przykładem jest prostokąt odwzorowujący ściane budynku. Nie ma jednak potrzeby, by do jego stworzenia używać obiektów liniowych, bowiem program SketchUp pozwala na umieszczanie w projekcie wielokątnych i kołowych płaszczyzn. Proces tworzenia precyzyjnych i realistycznych modeli wspierany jest mechanizmami analizy geometrycznej pozwalającymi na lokalizacje położenia wybranych charakterystycznych punktów modelu, których położenie wynika

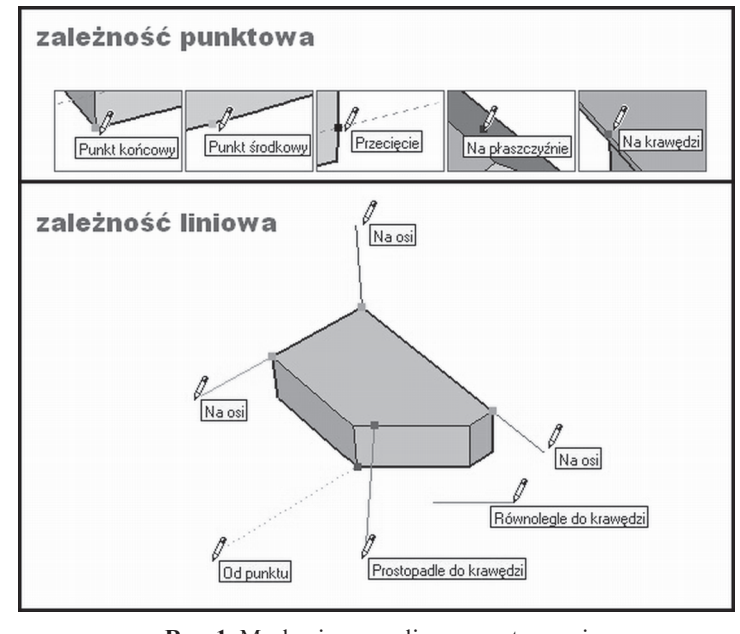

Rys. 1. Mechanizmy analizy geometrycznej w programie Google SketchUp (źródło: Instrukcja SketchUp)

z innych punktów i wyświetleniu podpowiedzi użytkownikowi w formie etykietek narzędziowych. Przykładem może być np.: środek koła, środek linii, punkt na płaszczyźnie lub krawędzi. Punkty te oznaczane sa różnego rodzaju kolorami, w zależności od typu zależności, a etykietki z podpowiedziami pojawiaja się automatycznie w czasie wykonywania prac związanych z modelowaniem (rys. 1).

W programie wyróżnia się trzy typy zależności:

 $\circ$  zależność punktowa – oparta na dokładnym punkcie położenia kursora w obszarze modelu (punkt końcowy, punkt środkowy, punkt przecięcia, punkt na płaszczyźnie, punkt na krawędzi, punkt końcowy półokręgu, punkt równo oddalony na krawędzi);

- $\circ$  zależność liniowa oparta na liniach lub kierunkach w przestrzeni (linia na osi, linia od punktu, linia prostopadła, linia równoległa, linia styczna);
- O zależność płaszczyznowa oparta na płaszczyznach w przestrzeni (płaszczyzna rysowania, punkt na płaszczyźnie).

Przy wykorzystaniu narzędzia "Linia" wspomaganego przez mechanizmy analizy geometrycznej, użytkownik może zrealizować praktycznie każdy projekt. Byłoby to jednak bardzo czasochłonne, dlatego program SketchUp wyposażono w narzędzia do szybkiego rysowania, które pozwalają projektantowi przyspieszyć proces modelowania. Ich wykorzystanie przedstawiono na umieszczonych w dalszej części artykułu rysunkach 2-7, na których zawsze po lewej stronie znajduje siê rysunek wyjciowy, po prawej efekt koñcowy po zastosowaniu określonego narzędzia, a w prawym dolnym rogu ikonka tego narzędzia.

Poniżej przedstawiono narzędzia szybkiego rysowania.

Dzielenie i naprawianie figur geometrycznych – narzędzie wykorzystywane do modyfikacji istniejących już figur geometrycznych. Bliższą nazwą wydawałaby się jednak "właściwość istniejących figur geometrycznych", które po przecięciu linią na dwie części stają się dwiema niezależnymi płaszczyznami, a po skasowaniu tej linii, na powrót tworza jedna płaszczyznę. Do dzielenia płaszczyzny można wykorzystać każdy obiekt krawędziowy, łącznie z innymi figurami geometrycznymi.

Wepchnij/Wyciągnij – narzędzie pozwalające na wepchnięcie lub wyciągnięcie płaskiej figury geometrycznej w stosunku do płaszczyzny początkowej. Proces ten prowadzi do zmiany kształtu modelu i często do zmiany jego geometrii z dwuwymiarowej na trzywymiarową. Jest to jedno z najczęściej wykorzystywanych narzędzi w pracy związanej z modelowaniem. Rysunek 2 przedstawia 3 prostokąty, którym przy pomocy tego narzędzia zadano odpowiednią wyso-

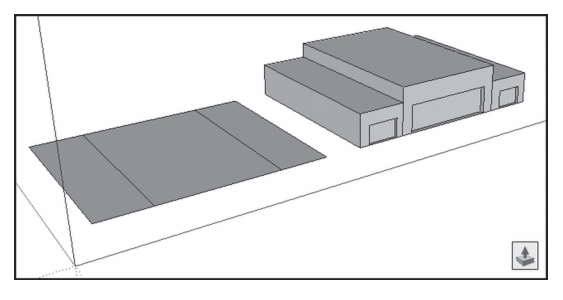

Rys. 2. Efekt zastosowania narzêdzia Wepchnij/ Wyciągnij do tworzenia trójwymiarowych brył

kość, stanowiącą trzeci wymiar, a następnie tą samą metodą utworzono krawędzie drzwi i okien.

Manipulowanie płaszczyznami połączonymi – narzędzie wykorzystujące właściwości klejace geometrii obiektów w programie SketchUp. Oznacza to, że każdy obiekt geometryczny można w dowolny sposób zniekształcić pochylając go, zaginając lub skręcając, a wszystkie płaszczyzny do niego przylegające dostosują się do nowego kształtu bryły. Na rysunku 3 przedstawiono przykłady wykorzystania właściwości klejących obiektów w SketchUp podczas modelowania spadku płaszczyzny dachu.

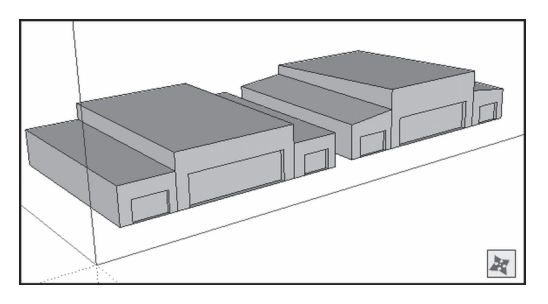

Rys. 3. Efekt zastosowania narzêdzia Przesuñ do modelowania spadku dachów

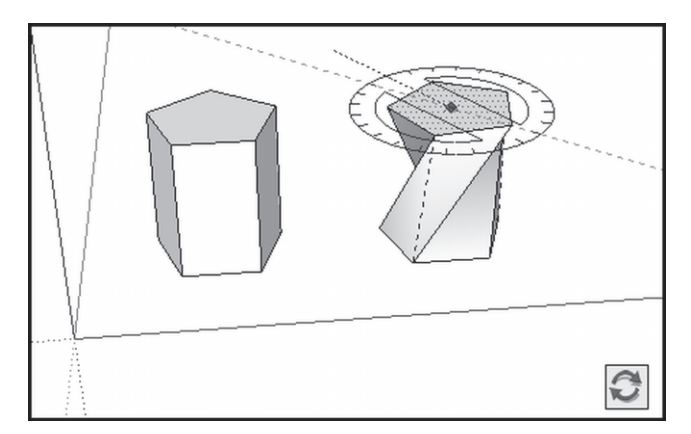

Rys. 4. Automatyczne zagięcie płaszczyzny na skutek wykręcenia górnej płaszczyzny

Automatyczne zagięcie – kolejna z właściwości brył geometrycznych. Wykonując operacje prowadzące do odkształcenia bryły, musi być spełniony warunek, że wszystkie płaszczyzny tej bryły przekształcane są w jedną lub więcej płaszczyzn, co w programie jest realizowane automatycznie przez zagięcie lub załamanie obiektu, z zastosowaniem ukrytej geometrii (niewidoczne krawêdzie automatycznie dzielace płaszczyzne na kilka cześci). Przykład przedstawiono na rysunku 4, na którym przerywana linia oznaczono krawêdzie ukrytej geometrii.

Przecięcia – narzędzie dające możliwość tworzenia skomplikowanych form geometrycznych na skutek przecięcia się dwóch brył. Na rysunku 5 przedstawiono walec, który przeciął

bryłę prostopadłościanu. Patrząc na ten rysunek od lewej strony widać, ¿e w pierwszej fazie obiekty nie są ze sobą połaczone, na co wskazuje brak linii w miejscu przecięcia. W celu ich połaczenia stosuje się narzędzie "przecięcie powierzchni z modelem dostepne w menu kontekstowym (część środkowa rysunku), a następnie usuwa się jeden z obiektów przy pomo-

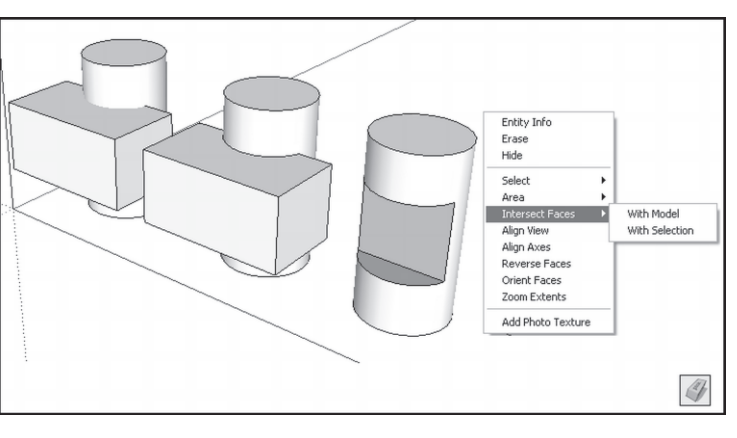

Rys. 5. Przecięcie dwóch brył

cy narzędzia "gumka". Efektem końcowym wykonanych operacji jest bryła po prawej stronie rysunku.

### Tekstury i dodatkowe komponenty

Po zakończonym procesie modelowania obiektu, wynikiem którego powinna być surowa bryła, oddająca rzeczywisty kształt obiektu w przestrzeni geograficznej, można przystąpić do kolejnego etapu, polegajacego na dodawania szczegółów do modelu. Po jego zakończeniu bryła budynku powinna cechować się większym poziomem szczegółowości i realizmu. Efekt ten można osiągnąć przez nakładanie tekstur, dodawanie komponentów i cieni.

Tekstury nakładane na model w programie SketchUp mogą pochodzić z dwóch źródeł. Sa to:

Biblioteka tekstur - zainstalowany w programie zbiór tekstur, podzielonych na kilkanaście różnych kategorii, w zależności od typu wypełnianej obrazem powierzchni. Tekstury tworzą przeważnie farby o zdefiniowanym kolorze, ale mogą to być również pliki obrazów przedstawiające określony materiał. Można tam znaleźć m.in.: obrazy asfaltu, cegły, drewna, kamienia, metalu, wody, roślinności i kilku innych nawierzchni. Jedna z zalet biblioteki tekstur jest możliwość jej uzupełnienia o materiały pochodzace z prywatnych zasobów.

Prywatne zasoby obrazów graficznych - rozumiane jako przygotowane w toku realizacji projektu obrazy tekstur, utworzone w oparciu o zrobione zdjęcia. Każdy obiekt ma swoje unikatowe cechy i nie sposób zawrzeæ wszystkich obrazów w jednej bibliotece, dlatego program SketchUp pozwala na importowanie do biblioteki obrazów graficznych, które potem można swobodnie nakładać na stworzone modele. Należy jednak mieć na uwadze, że każda tekstura zostaje zapisana w danym modelu, więc w procesie tworzenia własnych obrazów konieczne jest doprowadzenie go do takiej postaci, aby jak najmniej obciążał przestrzeń dyskową, ale zarazem jak najmniej utracił na swej jakości w procesie kompresji.

Nakładanie tekstur - proces nakładania tekstur na model budynku przedstawiono na rysunku 6. Po lewej stronie widać narzedzie służace do wpasowania obrazu tekstury w zamalowywany obiekt modelu (w tym wypadku są to drzwi garażu). Obraz można powiększać, przesuwać, pochylać w płaszczyznach pionowej i poziomej. Teksturę drzwi, jak i wiele innych tekstur, które zostały wykorzystane w procesie modelowania obiektów, utworzono w wykorzystując cyfrowe zdjęcia fotograficzne. Tekstura przedstawiająca trawę pochodzi z biblioteki tekstur (Nowak i in., 2009).

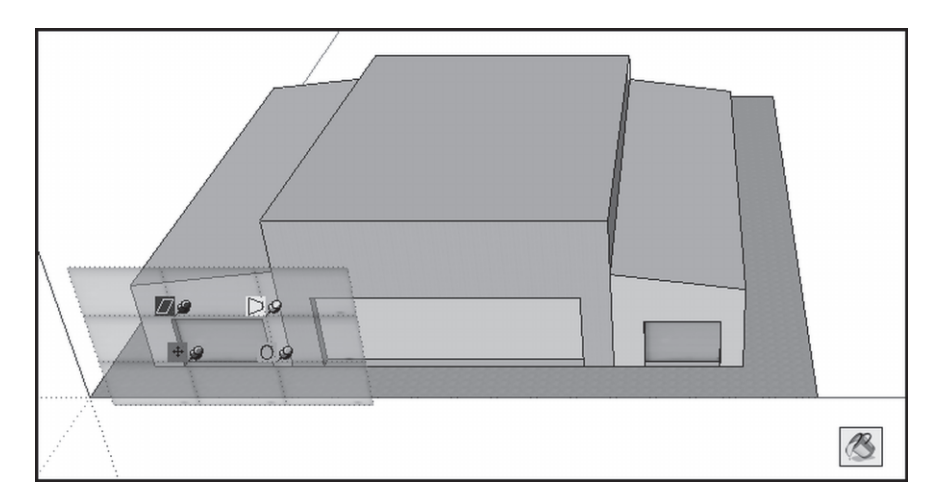

Rys. 6. Proces nakładania obrazów tekstur na bryłę budynku – hangar lotniska Dajtki-Olsztyn

Dodawanie komponentów – model można wzbogacić o dodatkowe komponenty lub inne elementy, które mają za zadanie poprawę realizmu modelowanego obiektu. Komponenty, są to grupy obiektów, które można wykorzystywać w procesie tworzenia innych modeli. Przykładem komponentu jest lampa (rys. 7), która została stworzona od podstaw, a następnie wykorzystana do budowy modeli większości hangarów i hali. Dużą zaletą komponentów jest ich zachowanie wynikające z relacji oryginał-kopia. Każda kopia danego komponentu, jaka została wykorzystana w projekcie, definiowana jest przez schemat komponentu macie-

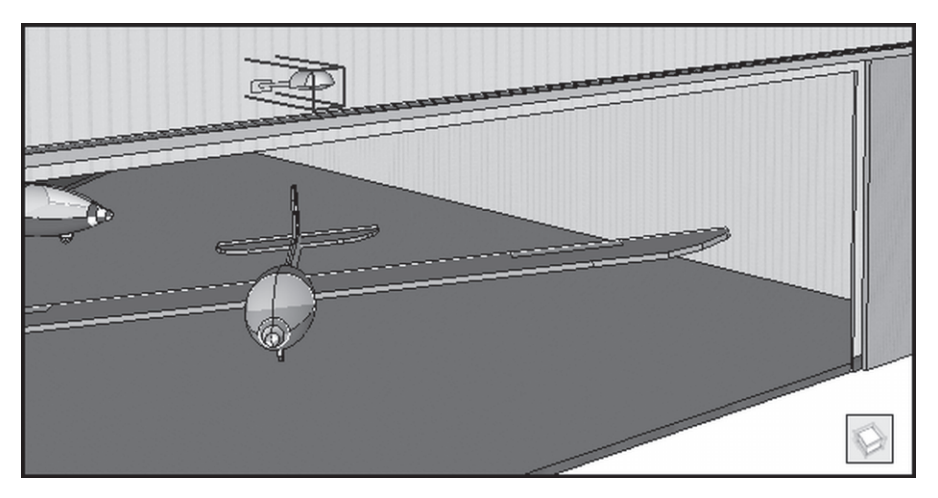

Rys. 7. Przykłady komponentów umieszczone w modelu hangaru lotniska Dajtki-Olsztyn

rzystego (oryginału), w którym określa się jego kształt i parametry. Wystarczy zmienić ustawienia oryginalnego komponentu, aby zmienić wszystkie jego kopie. Nie dotyczy to jedynie skalowania obiektu macierzystego. Ta właściwość komponentów przyczynia się do poprawy wydajności całego modelu, z uwagi na minimalizowanie wykorzystania zasobów komputera. Informacje potrzebne do opisania danego komponentu przechowywane sa w jednymi miejscu w definicji komponentu macierzystego, a reszta kopii komponentu tylko siê do nich odwołuje (Instrukcja SketchUp).

### Prezentacja modelu

Program SketchUp pozwala także na wykonywanie operacji służących do prezentacji modelu szerszemu gronu odbiorców. Na potrzeby architektów stworzono możliwość zwymiarowania modelu, dodania efektów przekroju oraz innych elementów na potrzeby dokumentacji projektowej. Innym sposobem prezentacji jest pokazanie modelu w formie animacji komputerowej, wykorzystywane podczas ró¿nego rodzaju prezentacji multimedialnych i innych wystąpień publicznych. Możliwa jest również prezentacja modelu lub jego części w formie papierowej (wydruk) lub zapisanie go w plikach graficznych, w celu dalszego przetworzenia w innych aplikacjach. Najpopularniejszą i najczęściej stosowaną formą jest prezentacja modeli w aplikacji mapowej Google Earth, w której każdy użytkownik na świecie ma możliwość zobaczenia zlokalizowanego w przestrzeni geograficznej modelu budowli (Szatkowski i in., 2009). Na rysunku 8 przedstawiono 2 ujêcia, z dwóch punktów obserwacyjnych, widoku lotniska Daitki-Olsztyn w oknie głównym aplikacji Google Earth. Obejmuja one wszystkie stworzone modele budynków lotniska, tj.: hangary, pomieszczenia gospodarcze i administracyjne oraz wieżę kontrolną.

# Tworzenie trójwymiarowych modeli budynków w programie AutoCAD Civil 3D

Alternatywą dla programu SketchUp jest AutoCAD Civil 3D – komercyjna aplikacja przeznaczona do tworzenia projektów inżynierii lądowej i wodnej, modelowania informacji o budynkach i tworzenia dokumentacji projektowej.

#### Modelowanie obiektu

Proces modelowania obiektów w programie AutoCAD Civili 3D opiera się, w dużej mierze, na bardzo podobnych narzêdziach do tych, które wykorzystywano w programie SketchUp. Niewielki wyjątek stanowi fakt szerokiego zastosowania w programie AutoCAD Civili 3D funkcja przecięcia brył. Całą operację zaczyna się od utworzenia odwzorowującej podstawę budynku figury płaskiej, której następnie nadaje się trzeci wymiar, zadając odpowiednią wysokość. Na utworzoną w ten sposób bryłę budynku nakłada się figury odpowiadające kształtom drzwi, okien i innych wnęk.

Modelowanie dachu zależy od jego typu i poziomu skomplikowania. Dach może zostać utworzony w kilku etapach, w których wykonuje się kilka, bądź kilkanaście części klinowych bryły, które następnie łączy się w taki sposób, aby utworzyły jedną bryłę. W procesie tym wykorzystuje się przede wszystkim narzędzie "klin" oraz narzędzie "suma". Alternatywnym rozwiązaniem jest modelowanie odpowiedniej bryły dachu w procesie przypominającym rzeźbienie i polegającym na usuwaniu kolejnych elementów z bryły wyjściowej. Na przygotowaną w ten sposób wizualizację dachu nakłada się obrazy takich tekstur, które najwierniej będą odzwierciedlać stan rzeczywisty.

Celem usprawnienia procesu modelowania, program AutoCAD Civil 3D oferuje wiele opcji wspomagających ten proces. Należą do nich m.in. narzędzia, które służą do:

- o Styl wizualizacji zmiany widoku obiektu, np. na model szkieletowy;
- $\circ$  LUW ustawiania lokalnego układu współrzędnych, ułatwiającego poruszanie się po projekcie;
- $\circ$  Modyfikuj obracania, odbijania, przesuwania, rozciagania i ucinania obiektów;
- O Wierzchołek modyfikacji stworzonej już bryły;
- o Krawędź modyfikacji stworzonej już bryły.

Cały ten pakiet narzędzi czyni proces modelowania prostszym i bardziej intuicyjnym.

#### Tekstury i dodatkowe komponenty

Po zakończeniu procesu modelowania przystępuje się do nakładania tekstur i dodawania innych szczegółów do nowopowstałego modelu. Użytkownik, po wskazaniu interesującej go bryły, wybiera teksturę, której chce użyć do pokrycia obiektu. Podobnie jak w programie SketchUp, także i w programie AutoCAD Civili 3D dostępne są biblioteki tekstur, jak również można stworzyć i zaiportować własne obrazy. Sam proces wpasowywania tekstury w bryłę jest dość uciążliwy, ponieważ wartości obrotu i przesunięcia obrazu należy podawać z klawiatury. Brak mo¿liwoci ich manualnego przesuwania i obracania (jak ma to miejsce w programie SketchUp) znacząco obniża komfort wykonywania operacji i wydłuża czas tworzenia modelu.

Wszystkie wykonane w AutoCAD Civil 3D modele obiektów budowlanych lotniska Olsztyn-Dajtki, tj.: hangary, pomieszczenia gospodarcze i administracyjne oraz wieże kontrolna, przedstawiono na rysunku 9.

## Podsumowanie i wnioski

Istnieje wiele narzêdzi do modelowania obiektów trójwymiarowych. Na potrzeby modelowania trójwymiarowych obiektów lotniska Dajtki-Olsztyn, autorzy zaproponowali wykorzystania aplikacji AutoCAD Civil 3D oraz aplikacji SketchUp. Modele te stworzono w celu podniesienia poziomu bezpieczeñstwa nawigacji lotniczej w obrêbie lotniska. W ramach projektu unijnego "Implementacja innowacyjnych technik satelitarnych GNSS na lotnisku Olsztyn-Dajtki" zaprezentowane w artykule modele trójwymiarowe obiektów lotniska zostaną wykorzystane w odbiornikach nawigacyjnych GNSS (GPS, GLONASS, EGNOS).

Na rysunku 8 przedstawiono modele obiektów budowlanych wykonane w aplikacji SketchUp, natomiast na rysunku 9 modele tych samych obiektów wykonane w AutoCAD Civil 3D. Patrząc na te rysunki, nietrudno jest zauważyć, że modele stworzone w obu aplikacjach charakteryzują się porównywalną jakością. Pozwala to na stwierdzenie, że do tworzenia trójwymiarowych wizualizacji budynków lub innych obiektów przestrzennych nie są wymagane skomplikowane i drogie narzędzia, a wystarczą w zupełności darmowe, proste i intuicyjne aplikacje. Dodatkowym atutem programu SketchUp są niewielkie, w stosunku do jego komercyjnej alternatywy, wymagania sprzętowe. Niestety, ogromną jego wadą jest to, że w swojej podstawowej (darmowej) wersji pozwala dokonać eksportu modelu jedynie do dwóch rodzajów formatów, które mają znikome zastosowanie praktycznie w projektach GIS i dopiero wykupienie licencji do wersji rozszerzonej oprogramowania pozwala na dokonywanie eksportu modeli do formatu SHAPE. Alternatywnym rozwiązaniem jest znalezienie konwertera, który będzie w stanie importować pliki aplikacji SketchUp i eksportować je do formatu obsługiwanego przez platformy GIS.

Z kolei komercyjny AutoCAD Civil 3D opiera się na dość powszechnych formatach typu CAD DXF/DWG, które można importować do znaczącej większości platform GIS – ta możliwość bezproblemowej unifikacji danych przemawia na korzyść tej aplikacji.

Badając możliwości jakie niesie ze sobą modelowanie obiektów, można zauważyć wiele zalet wzbogacania map obiektami trójwymiarowymi. Oprócz podnoszenia wartości estetycznych mapy, trójwymiarowe wizualizacje, zastępując niezrozumiałe symbole i zapisy, pomagaja użytkownikowi tej mapy w jej czytaniu i interpretacji znajdujących się na niej danych przestrzennych. Jest to niezwykle ważne w pracach zwiazanych z planowaniem przestrzennym i projektowaniem, w szczególności podczas konsultacji społecznych. Dysponujący trójwymiarową mapą projektant może w łatwy sposób pozyskać informacje, które do tej pory mógł zdobyć jednie podczas przeprowadzania wywiadu terenowego.

Ponadto, możliwości prezentacji danych geograficznych w postaci trójwymiarowych modeli poprawiają procesy związane z geolokalizacją obiektów, przez zastąpienie używanych dotychczas płaskich figur i znaków geometrycznych z oznaczeniami adresowymi. Może mieć to szczególnie znaczenie dla służb ratownictwa i sztabu kryzysowego, bowiem pozwala na błyskawiczną lokalizację obiektu zainteresowania, umożliwiając szybką interwencję i znacząco zmniejsza ryzyko pomyłki (Eckes, 2008).

Z kolei w pracach związanych z prowadzeniem ewidencji gruntów i budynków, trójwymiarowe modele daja możliwość wstępnej weryfikacji poprawności danych opisowych dotyczących budynku, jak również poszerzają zakres tych danych o kolejne atrybuty.

Wymieniane w ostatniej kolejności, ale najbardziej masowe wykorzystanie trójwymiarowych modeli budynków polegać będzie na ich udostępnieniu dla wszystkich obywateli korzystających z urządzeń nawigacyjnych – łatwiej im będzie odnaleźć się w nieznanym miastach lub zaplanować podróż o charakterze turystyczno-poznawczym, szczególnie jeśli da się im możliwość wirtualnych wędrówek po mieście (Przywara, 2008).

#### Literatura

Brach M., 2008: Wizualizacja danych przestrzennych w planowaniu i projektowaniu. Przegląd geodezyjny, 10/2008.

Eckes K., 2008: Modelowanie przestrzeni budowli w GIS dla celów wspomagania decyzii w zarzadzaniu kryzysowym, Roczniki Geomatyki, t. 6, z. 5, PTIP, Warszawa.

Nowak E., Nowak J., 2009: Modelowanie 3D na podstawie fotografii amatorskich, Acta Scientiarum Polonorum, Geodesia et Descriptio Terrarum, 8(2).

Przywara J., 2008: Model 3D Starego Miasta gotowy. Magazyn Geoinformacyjny GEODETA, 3 (154). Izdebski W., 2009: Wirtualne miasta. Magazyn Geoinformacyjny GEODETA, 2 (165).

#### **Abstract**

The paper describes the process of creating and using three-dimensional models of buildings at the Dajtki-Olsztyn Airport using AutoCAD Civil 3D and Google SketchUp for air navigation. The basic issues related to the three-dimensional visualization techniques for spatial objects - hangars, administrative and economic areas and the airport control tower Olsztyn-Dajtki - are presented. The modeling tools and properties of objects used for modeling are described including the process of adding textures and other details to created models. In order to visualize 3D models created in this way, all buildings are presented using Google Earth.

> dr inż. Bartłomiej Oszczak bartłomiej.oszczak@kgsin.pl

mgr in¿. Dariusz Tanajewski tanajewski@wp.pl

mgr in¿. Adam Harmaciñski harma79@wp.pl

mgr in¿. Mateusz Klimczuk klimo10@wp.pl

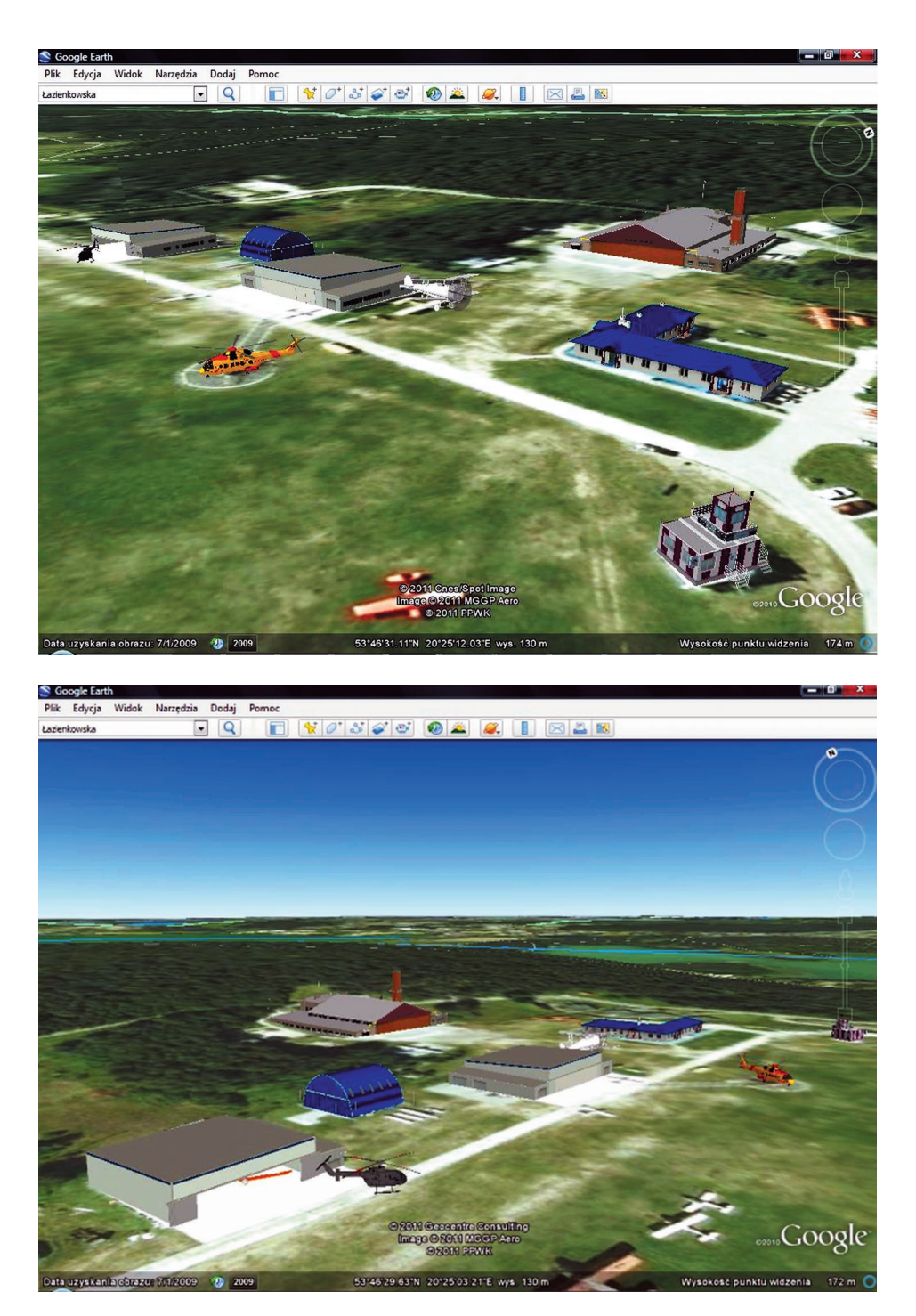

Rys. 8. Wszystkie modele budynków lotniska Dajtki-Olsztyn (hangary, pomieszczenia gospodarcze i administracyjne, wie¿a kontrolna) w aplikacji Google Earth

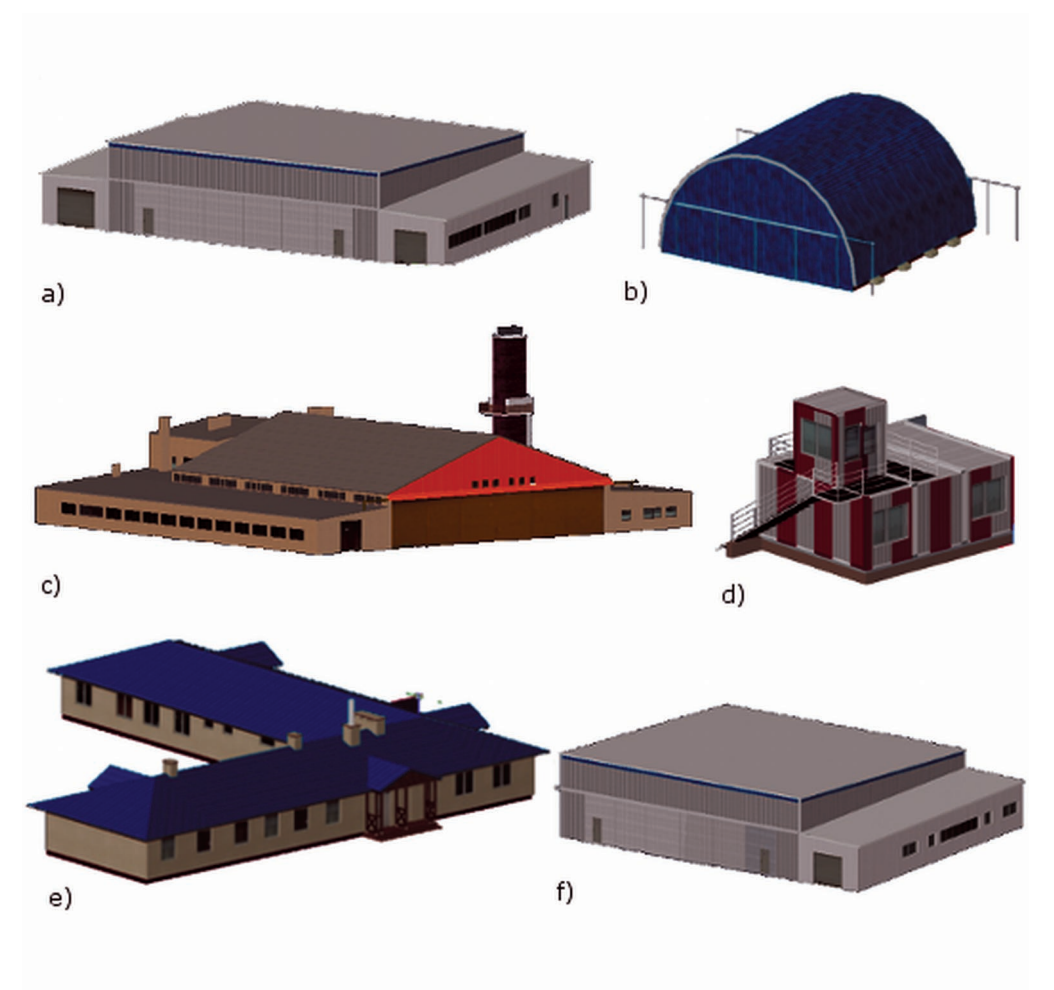

Rys. 9. Bryły obiektów portu lotniczego: a, b, c, f - hangary, d - wieża kontroli lotów, e – budynek administracyjny